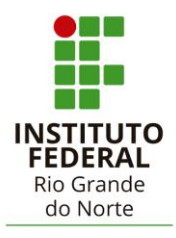

# INSTITUTO FEDERAL DE EDUCAÇÃO, CIÊNCIA E TECNOLOGIA DO RIO GRANDE DO NORTE

# **MARIA LETÍCIA PEREIRA DA SILVA MARIA ROGÉRIA GALDINO DA SILVA TAYNARA SOARES SANTANA**

# **UTILIZAÇÃO DE PROTOTIPAGEM ARDUINO PARA CONTROLAR A UMIDADE EM AMBIENTES CLIMATIZADOS**

 CANGUARETAMA 2021

# **MARIA LETÍCIA PEREIRA DA SILVA MARIA ROGÉRIA GALDINO DA SILVA TAYNARA SOARES SANTANA**

## **UTILIZAÇÃO DE PROTOTIPAGEM ARDUINO PARA CONTROLAR A UMIDADE EM AMBIENTES CLIMATIZADOS**

Trabalho de Conclusão de Curso apresentado ao Curso Técnico em Informática do Instituto Federal de Educação, Ciência e Tecnologia do Rio Grande do Norte, em cumprimento às exigências legais como requisito parcial à obtenção do título de Técnico em Informática.

Orientador: Me. VALBÉRIO GONZAGA DE ARAUJO Coorientadora: Dra. KÍVIA SOARES DE **OLIVEIRA** 

# **MARIA LETÍCIA PEREIRA DA SILVA MARIA ROGÉRIA GALDINO DA SILVA TAYNARA SOARES SANTANA**

## **UTILIZAÇÃO DE PROTOTIPAGEM ARDUINO PARA CONTROLAR A UMIDADE EM AMBIENTES CLIMATIZADOS**

Trabalho de Conclusão de Curso apresentado ao Curso Técnico em Informática do Instituto Federal de Educação, Ciência e Tecnologia do Rio Grande do Norte, em cumprimento às exigências legais como requisito parcial à obtenção do título de Técnico em Informática.

Aprovado em:1<u>8 /03/ 202</u>1

Banca Examinadora

Vallierio ganzago de Arigo

Me. Valbério Gonzaga de Araújo - Orientador

Instituto Federal de Educação, Ciência e Tecnologia do Rio Grande do Norte

Kivia soary di Oliveira

Dra. Kívia Soares de Oliveira – Coorientadora

Instituto Federal de Educação, Ciência e Tecnologia do Rio Grande do Norte

 $z_{n+1}$  Avrille de Mix

Me. Edson Anibal de Macedo Reis Batista - Examinador

Instituto Federal de Educação, Ciência e Tecnologia do Rio Grande do Norte

pargetillippe Rhowbord

Me. Jorge Felliphe Rodrigues Barbosa - Examinador Instituto Federal de Educação, Ciência e Tecnologia do Rio Grande do Norte

#### **AGRADECIMENTOS**

Agradecemos primeiramente a Deus pela oportunidade, e por sempre estar presente em todos os momentos por nós vivenciados. Agradecemos também aos nossos familiares por sempre apoiarem nosso sonho e por nos ajudar a continuar sonhando. E por fim, agradecemos aos nossos orientadores, por sempre nos impulsionar a continuar e por nos direcionar a tomar sempre a melhor decisão referente a esse projeto.

#### **RESUMO**

A utilização de aparelhos condicionadores de ar tem sido cada vez mais frequente no dia a dia das pessoas, tendo em vista que o uso desses equipamentos ajuda a amenizar o desconforto térmico, causando um bem-estar nos seres humanos que se encontram em ambientes climatizados. No entanto, além da redução da temperatura, o uso desses aparelhos também promove a diminuição da umidade relativa do ar, o que acaba tornando o ambiente mais seco, assim, facilitando o surgimento de doenças respiratórias. Nesse contexto, objetivou-se com este trabalho o desenvolvimento de um protótipo eletrônico para controlar a umidade relativa do ar para uso em um ambiente de sala de aula, utilizando a prototipagem Arduino. O protótipo foi submetido a uma sequência de testes, com um aparelho de ar condicionado ligado a uma temperatura de 25,5 ºC e umidade relativa do ar em 44%. O sistema conseguiu recuperar a umidade para uma faixa de 60%, obtendo-se resultados satisfatórios. Concluiu-se que o sistema proposto neste trabalho é bastante eficaz para recuperar a umidade em ambientes climatizados.

**Palavras-chaves:** Arduíno; Controle; Climatização; Umidade.

# **LISTA DE ILUSTRAÇÕES**

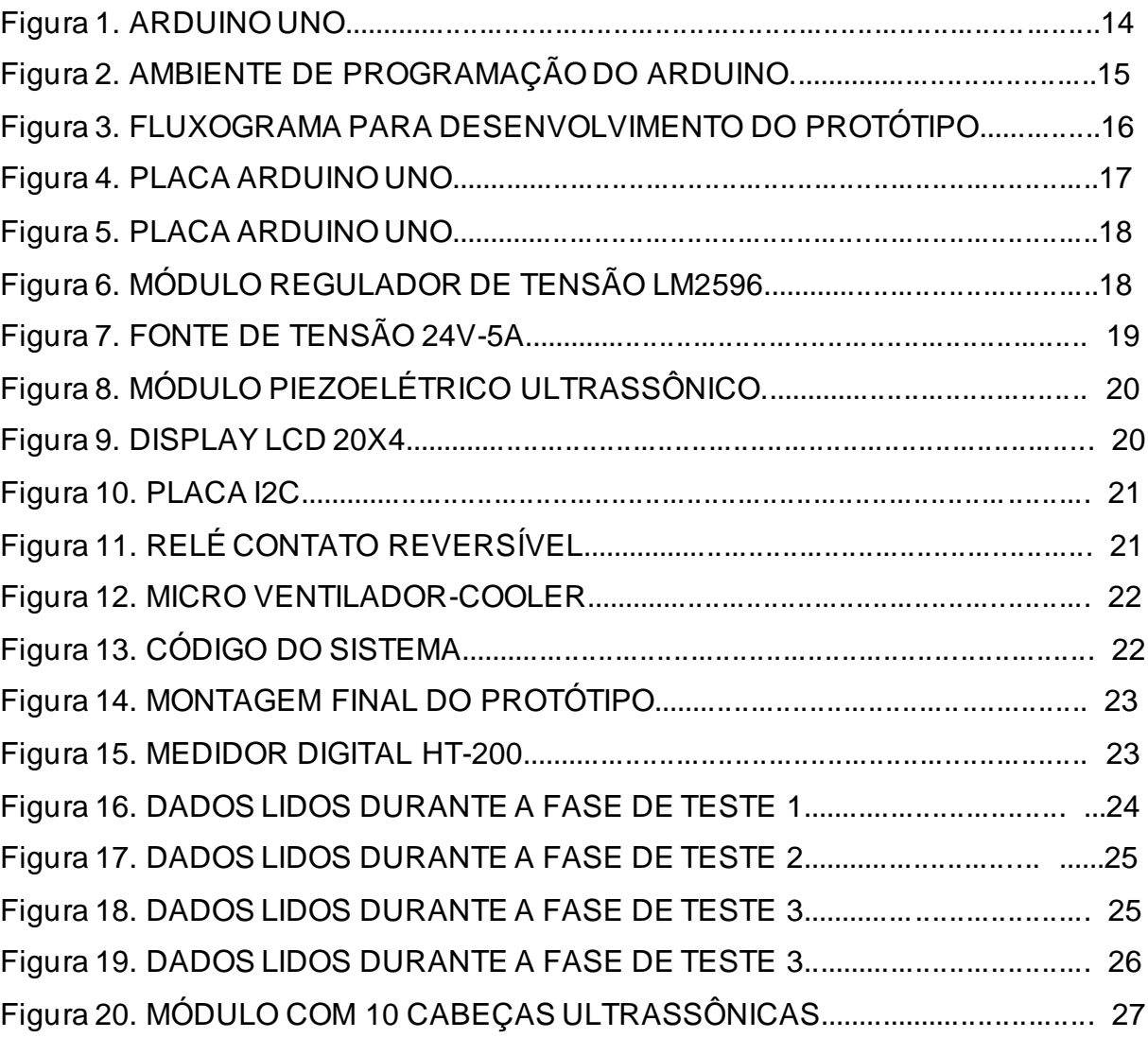

## **LISTA DE TABELAS**

TABELA 1. ANÁLISE COMPARATIVA – PADRÃO X PROTÓTIPO .....................26

## SUMÁRIO

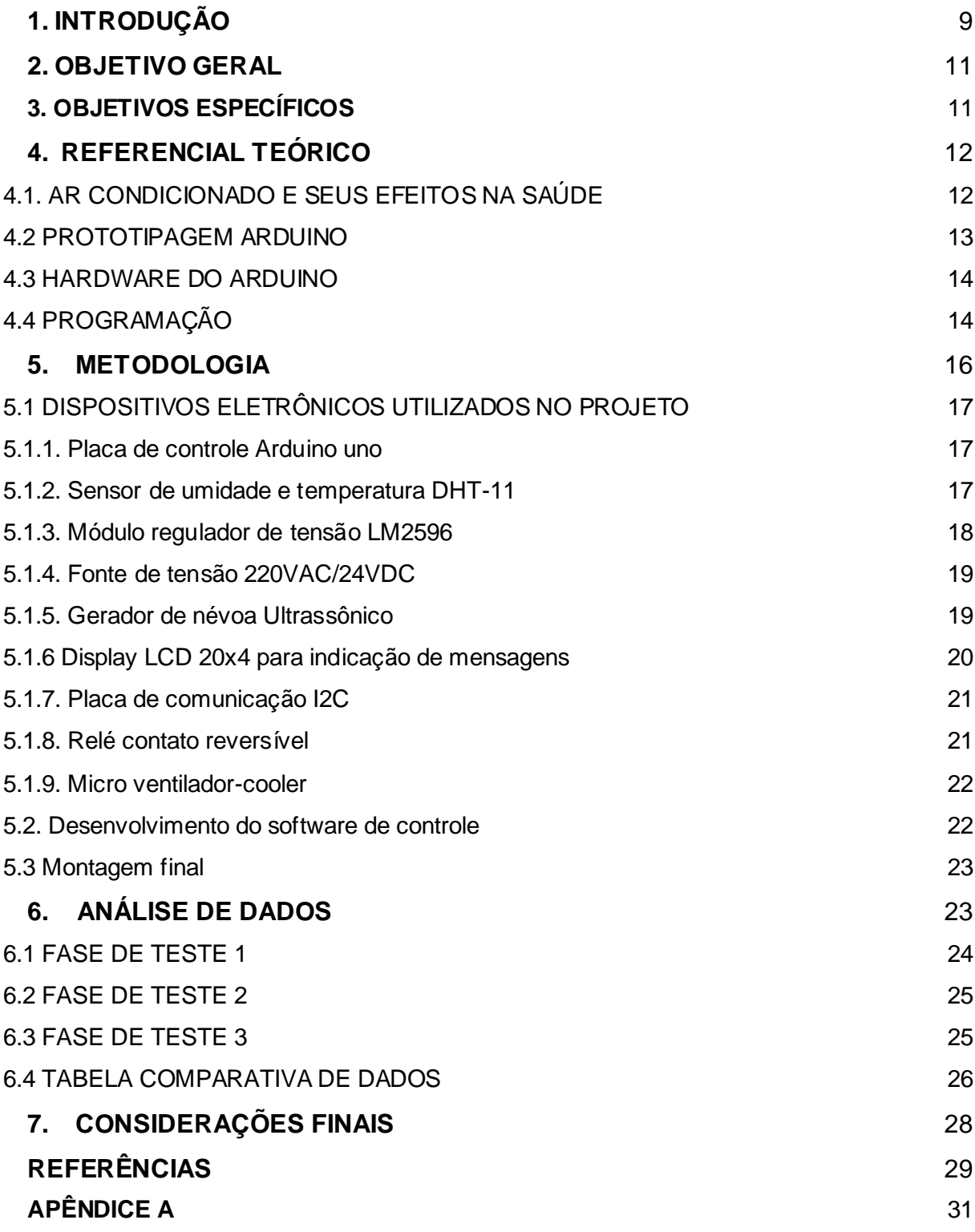

#### **1. INTRODUÇÃO**

A variação climática é, sem dúvida, um dos maiores desafios da população atual, diante da modificação climática que vem ocorrendo mundialmente. Altas temperaturas têm sido registradas, principalmente em regiões que apresentam clima tropical. Nesse aspecto, a utilização de aparelhos de ar condicionado ajuda a amenizar o desconforto térmico, assim, fazendo com que os indivíduos se sintam confortáveis no ambiente em que se encontram.

Para garantir o conforto térmico às pessoas, somente o controle de temperatura não é o suficiente, sendo necessário também o controle da umidade relativa do ar (SOUZA e NUSS, 2016). A umidade relativa do ar é uma relação entre a quantidade de vapor de água presente no ar numa temperatura específica e a quantidade máxima de vapor de água que o ar pode conter a essa temperatura, sendo expressa em porcentagem (PINTO, 2012).

O uso do ar condicionado tanto para o uso doméstico, quanto em ambientes de trabalho e no âmbito escolar tem se tornado cada vez mais frequente, inclusive melhorando o desempenho dos alunos e funcionários com relação às atividades exercidas, visto que um ambiente climatizado pode garantir o conforto térmico, proporcionando bem-estar (VECAIR, 2014). Todavia, a utilização excessiva do ar condicionado pode ser prejudicial à saúde, visto que, quando em funcionamento provoca a diminuição da umidade relativa do ar. O ar seco ou poluído pode ocasionar problemas respiratórios.

A portaria nº 3.523, de 28 de agosto de 1998, do Ministério da Saúde faz referência sobre as medidas básicas que devem ser adotadas em relação aos procedimentos de verificação visual do estado de limpeza, remoção de sujidades por métodos físicos e manutenção do estado de integridade e eficiência de todos os componentes do sistema de climatização (FIALHO et al., 2017). Para determinação da umidade relativa do ar utilizam-se equipamentos que têm alguma propriedade associada ao teor de vapor de água. Alguns são extremamente simples, não necessitando mais que um par de termômetros (PINTO, 2012).

Para minimizar a redução da umidade relativa do ar em ambientes climatizados podem ser utilizadas diversas plataformas de prototipagem eletrônica disponíveis no mercado. Porém, nos últimos anos as plataformas que têm se destacado são aquelas que possuem hardware e software aberto. Dentre os principais estão: Arduino, RaspBerry PI, BeagleBone, CHIP, Propeller, High-End MCU Device e Intel Galileo (RÊGO, 2016).

O Arduino possui uma aplicabilidade imensa quando se pensa no potencial de automatização de processos desta plataforma, seja em uma esfera particular, acadêmica ou comercial, conseguindo beneficiar e otimizar o desenvolvimento das mais variadas atividades em diversos níveis (FERRONI et al., 2015).

Diante disso, tendo em vista a necessidade de garantir o conforto térmico para as pessoas que utilizam ambientes climatizados, garantindo os níveis ideais de umidade relativa do ar, uma alternativa é a utilização da prototipagem Arduino para controlar a umidade em ambientes climatizados.

## **2. OBJETIVO GERAL**

O objetivo deste trabalho foi desenvolver um protótipo eletrônico para controlar a umidade relativa do ar para uso em um ambiente de sala de aula, utilizando a prototipagem Arduino.

## **3. OBJETIVOS ESPECÍFICOS**

- Desenvolver um sistema eletrônico capaz de realizar os comandos de controle de umidade, utilizando microcontrolador Arduino;
- Desenvolver o código de controle da placa;
- Controlar o nível de umidade no ambiente de sala de aula;
- Realização de testes para avaliar a eficiência do sistema de controle.

### **4. REFERENCIAL TEÓRICO**

#### 4.1. AR CONDICIONADO E SEUS EFEITOS NA SAÚDE

Em virtude do Brasil ser um país de clima tropical, a utilização de equipamentos de ar condicionado é crescente. Segundo dados da ABRAVA – Associação Brasileira de Refrigeração, Ar Condicionado, Ventilação e Aquecimento, o mercado brasileiro tem apresentado um crescimento médio de 8% ao ano, com um faturamento superior a US \$14 bilhões em 2013. Todavia, apenas 13% das 57 milhões de residências brasileiras possuem ar condicionado, o que representa um grande mercado em potencial (SOUZA e NUSS, 2016).

Os benefícios destes equipamentos são sentidos com pouco tempo de uso, pois o condicionador de ar é um equipamento que busca regular a temperatura do ambiente a um nível ao qual possibilite um maior conforto térmico. Há uma redução da umidade relativa do ar, a qual pode ser benéfica até certo ponto, diminuindo a incidência de mofo e doenças respiratórias que se beneficiam de altos níveis de umidade (NEDEL, 2008). No entanto, pode ser considerada prejudicial se prolongada até níveis abaixo de 30%, considerado de risco para a integridade das vias aéreas. Conforme Sandoval (2014), os níveis baixos de umidade podem intensificar os efeitos de alergias respiratórias, já que a umidade do ar é fundamental para ajudar o organismo na eliminação das impurezas provindas da aspiração do ar. Assim, pessoas com bronquite, rinite e asma devem reforçar os cuidados.

Os condicionadores de ar comuns geralmente fazem o controle da temperatura, mas não realizam o controle da umidade do ar, assim, com o uso prolongado do equipamento em um ambiente fechado, os índices de umidade do ar podem ficar abaixo dos valores ideais (CALLAI, 2019).

De acordo com a Organização Mundial da Saúde (OMS), os níveis ideais de umidade relativa do ar, para que não haja propagação de doenças e nem danos ao sistema respiratório, varia entre 40% e 70% (EPA, 2008).

Os aparelhos de ar condicionado convencionais disponíveis no mercado brasileiro não possuem orientações ou programações prévias que possibilitem uma definição efetiva da temperatura ideal para o ambiente condicionado, cabe ao usuário programar a temperatura a qual considera ideal para garantir o conforto (SOUZA e NUSS, 2016). De acordo com a portaria nº 3.214 de 1978, os valores descritos na

Norma Regulamentadora nº 17 (NR 17) correspondem a temperatura entre 20°C e 23°C e umidade relativa do ar acima de 40% (BRASIL, 1990).

Para reduzir os efeitos da baixa umidade, geralmente são empregados umidificadores, que ao aumentar os índices de umidade relativa do ambiente, podem contribuir para melhorar a qualidade do ar (SANDOVAL, 2014). Conforme o autor, seu funcionamento é bastante acessível, sendo necessário um pequeno tanque de água acondicionado junto a um emissor de ultrassom, que quando ligado, rompe as moléculas de água. Em combinação a um ventilador, há a dispersão da água em forma de névoa sobre o ambiente.

#### 4.2 PROTOTIPAGEM ARDUINO

A plataforma de prototipagem Arduino consiste em um sistema interativo de hardware e software livres, de baixo custo, que propicia o desenvolvimento de ferramentas que abordam sensores dos mais variados tipos e controles de dispositivos, além de permitir o envio e recebimento das informações geradas para outros dispositivos (APOSTOLO, 2015). Ressalta-se ainda o seu uso nos mais diversos projetos e aplicações, desde questões do cotidiano até mesmo a instrumentos científicos altamente complexos (ARDUINO, 2019).

A plataforma Arduino permite que pessoas que não estão familiarizadas com as linguagens de programação, possam mesmo assim, desenvolver seus protótipos. Ela possui um editor de códigos que pode carregar programas, anexando já as bibliotecas de determinados componentes ou criar programas do zero, podendo também executar programas por linha de comando, facilitando a visualização do que está acontecendo (SILVA, 2016).

O ambiente pode ser totalmente estendido com a utilização de bibliotecas, que podem ser fornecidas para uso do próprio dispositivo, como também para a utilização de componentes externos. No caso de um sensor, geralmente o fabricante fornece uma biblioteca para ser utilizado com o dispositivo. Contudo, nada impede de o próprio usuário criar sua própria biblioteca (SILVA, 2016).

#### 4.3 HARDWARE DO ARDUINO

O Arduino é composto pelo microcontrolador, *clock*, memória RAM, memória secundária (memória flash) e comunicação USB, ela possui diversas funcionalidades. A figura 1 apresenta a placa Arduino UNO:

Figura 1. Arduino UNO.

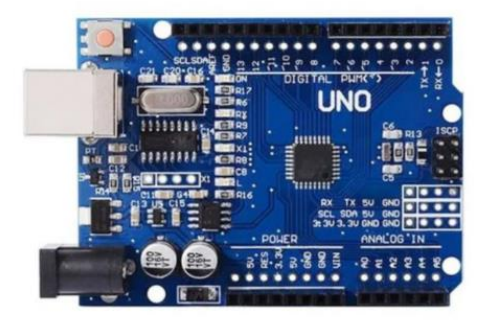

Fonte: internet (2020).

## 4.4 PROGRAMAÇÃO

O Arduino Mega é programado em uma linguagem de alto nível, semelhante a C/C++ e geralmente tem os seguintes componentes para elaborar o algoritmo: estruturas, variáveis, funções digitais e analógicas.

A estrutura básica do programa em Arduino possui duas funções indispensáveis: a primeira é chamada de "*setup*", que é responsável por inicializar as variáveis, os modos dos pinos, declarar o uso de bibliotecas, entre outros. Esta função será executada apenas uma vez após a placa Arduino ser ligada ou resetada. Já a segunda função é denominada "*loop*" que executa sempre o mesmo bloco de código continuamente (*em loop*), permitindo que o programa faça mudanças e responda às modificações.

As variáveis são expressões que armazenam valores que podem ser alterados durante a execução do algoritmo, podendo ser de diversos tipos, como booleanas, inteiras.

As funções são ferramentas com o intuito de direcionar e exemplificar as funcionalidades do microcontrolador. Existem dois tipos de funções: as digitais e analógicas. As digitais são orientadas a revisar o estado e a configuração das entradas e saídas digitais. Já as analógicas são ideais para a leitura ou escrita de valores analógicos. A figura 2 apresenta o ambiente de programação do Arduino:

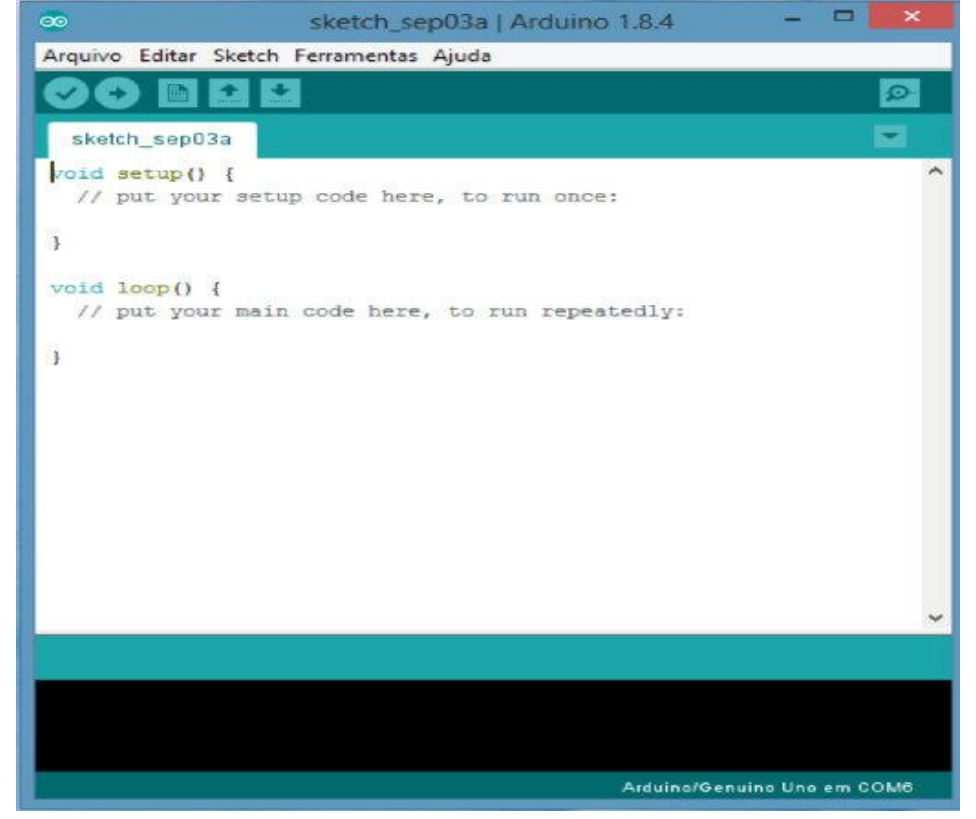

Figura 2. Ambiente de programação do Arduino.

Fonte: internet (2020).

#### **5. METODOLOGIA**

Na primeira etapa do projeto foi realizada uma pesquisa exploratória, para analisar como a umidade ou a falta dela pode afetar a saúde dos seres humanos, tendo em vista que um dos equipamentos necessários para o bem-estar, em ambientes com os níveis elevados de temperatura, tem sido o ar condicionado.

Os procedimentos realizados nessa pesquisa aplicada envolveram revisões bibliográficas sobre os materiais utilizados no protótipo, pesquisa experimental a respeito do ambiente em que foi instalado o controlador de umidade, desenvolvimento de um protótipo do sistema de controle da umidade para realização de testes, e, por fim, a avaliação dos dados obtidos durante os testes.

Após cada etapa, os resultados foram documentados e comparados com os resultados esperados no início do projeto. A pesquisa foi direcionada para o uso em salas de aula do Instituto Federal do Rio Grande do Norte, Campus Canguaretama, podendo posteriormente ser expandida para outros ambientes além da sala de aula.

Para o monitoramento das variáveis de temperatura e umidade do ar foi implementado um protótipo do sistema de controle de umidade (Figura 3). Para isso, foram utilizados: uma placa Arduino com microcontrolador, sensor de umidade e temperatura, módulo piezoelétrico, display LCD, fontes de tensão 24V.

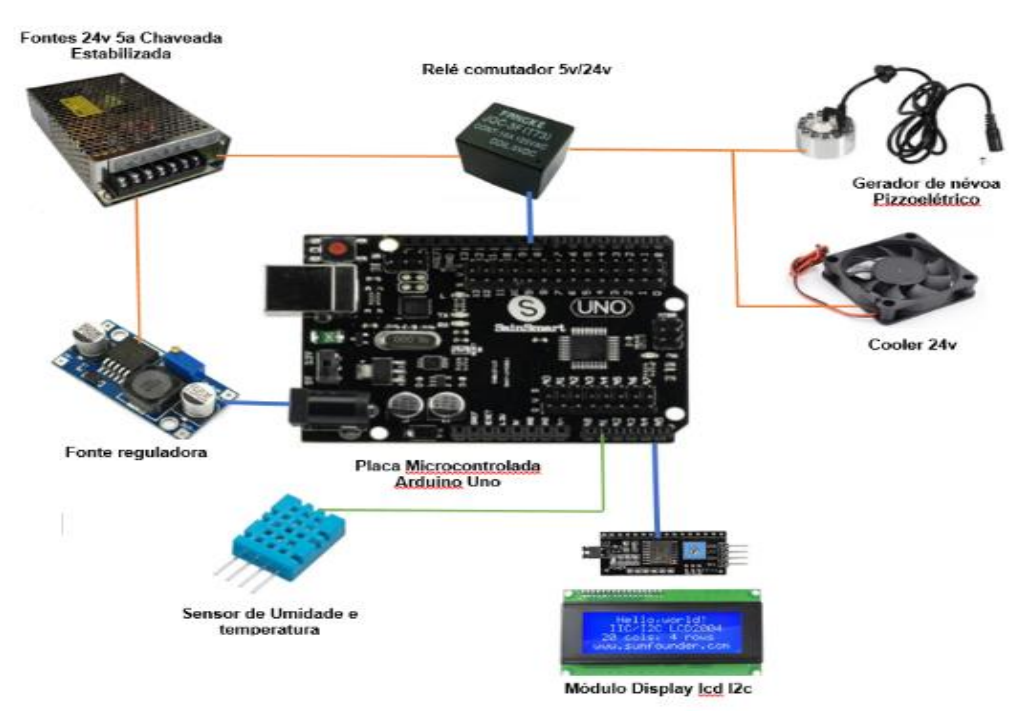

Figura 3. Fluxograma para desenvolvimento do protótipo.

Fonte: Autores (2020).

## 5.1 DISPOSITIVOS ELETRÔNICOS UTILIZADOS NO PROJETO

#### 5.1.1. Placa de controle Arduino uno

A placa Arduino escolhida para o projeto foi a UNO, cuja função é receber o sinal do sensor de umidade e temperatura. Após o processamento dos sinais de entrada feito pela placa, os dados são enviados para um display de cristal líquido informando a umidade e temperatura do ambiente. A placa também tem a função de acionar um relé para ligar o gerador de névoa piezoelétrico e um *cooler* que ajudará a espalhar a névoa no ambiente, com a finalidade de recuperar a umidade com maior rapidez. A figura 4 mostra a placa Arduino UNO instalada no protótipo:

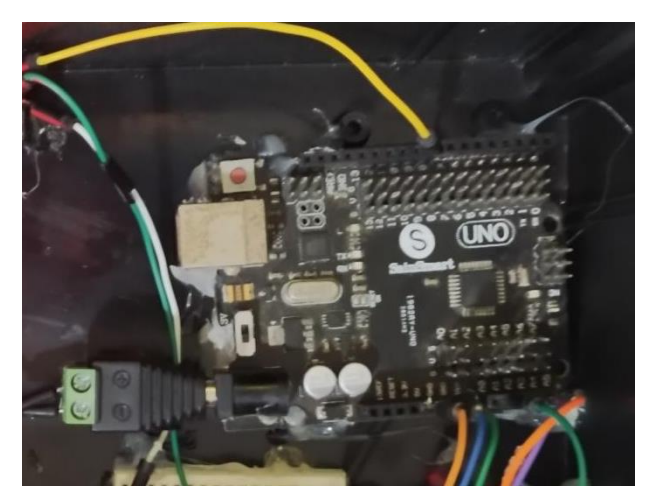

Figura 4. Placa Arduino UNO.

Fonte: Autores (2020).

### 5.1.2. Sensor de umidade e temperatura DHT-11

Para leitura dos sinais de umidade e temperatura, optou-se pelo Sensor DHT-11 (Figura 5) por ser um componente muito utilizado em projetos com Arduino. Este sensor inclui um componente medidor de umidade e um componente NTC para temperatura, ambos conectados a um controlador de 8-bits. O interessante neste componente é a forma como os dados são transferidos entre o microcontrolador e DHT-11, pois as leituras do sensor são enviadas usando apenas um único fio de barramento.

## Figura 5. Placa Arduino UNO.

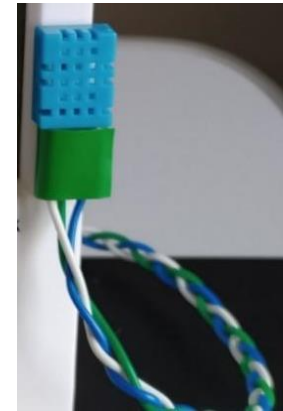

Fonte: Autores (2020).

## 5.1.3. Módulo regulador de tensão LM2596

O regulador de tensão é um circuito que recebe uma tensão de corrente contínua na entrada, transformando-a em uma tensão menor e estabilizada na saída. Além disso, possibilita a linearidade automática de tensão em determinados circuitos e a capacidade de reduzir a tensão de seu pino de entrada para uma menor em seu pino de saída. O Módulo Regulador de Tensão LM2596 é ideal para alimentação de motores, relés, displays ou outros componentes elétricos que operem dentro das faixas de tensões e correntes especificadas. A figura 6 mostra sua utilização no protótipo:

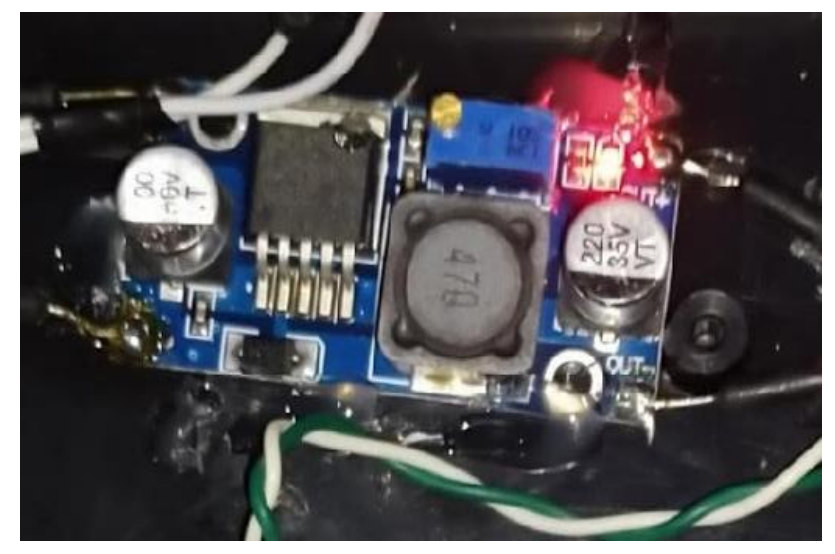

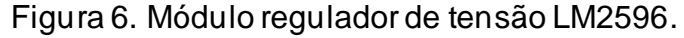

Fonte: Autores (2020).

#### 5.1.4. Fonte de tensão 220VAC/24VDC

Esse tipo de fonte foi escolhido por ser chaveada, ou seja, por fornecer uma corrente de 5A e possibilitar o ajuste automático da energia de entrada, caracterizado como bivolt, podendo ser utilizado em 127V ou 220V. Isso propicia maior eficiência e facilidade por não precisar estar se preocupando com as diferentes tensões de entrada. Ela tem capacidade para alimentar um ou mais circuitos eletrônicos até o limite máximo de 5A. Na prática, possibilita alimentar vários dispositivos na mesma fonte. A figura 7 apresenta o uso da fonte no protótipo:

Figura 7. Fonte de tensão 24V-5A.

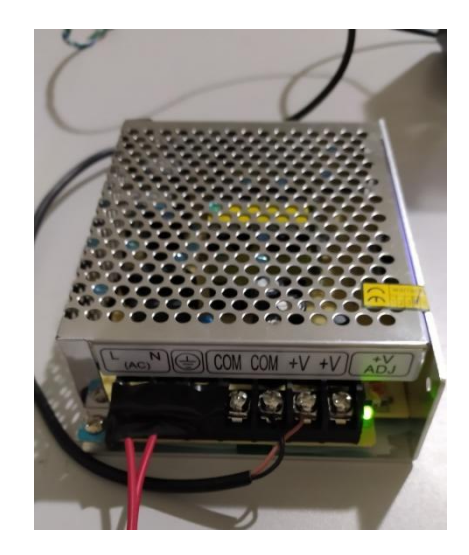

Fonte: Autores (2020).

#### 5.1.5. Gerador de névoa Ultrassônico

O gerador de névoa ultrassônico 24V é utilizado em projetos eletrônicos que exigem altos níveis de umidade do ar, proporcionando excelentes resultados. Ele foi utilizado no desenvolvimento desse protótipo, devido a sua capacidade de criar uma névoa densa sobre a superfície.

A capacidade do umidificador de ar ultrassônico 24V é de vaporizar até 400 ml por hora, devendo ser mergulhado diretamente na água com uma profundidade mínima da superfície de 5cm. Para entrar em funcionamento exige uma fonte com

tensão contínua de 24VDC e corrente de 160mA, conforme pode ser observado na figura 8.

Figura 8. Módulo Piezoelétrico Ultrassônico.

Fonte: (Internet, 2020).

5.1.6 Display LCD 20x4 para indicação de mensagens

Para comunicação do sistema Arduino com o usuário utilizou-se o display LCD 20x4. Trata-se de um display matricial de 20 caracteres (ou células) por 4 linhas. Comunicar o Arduino com display é fácil, pois já existe uma biblioteca chamada de LiquidCrystal.h, que facilita a programação. Esse display tem a função de informar os valores de umidade e temperatura do ambiente, assim como de exibir o valor de referência (*set-point)* desejado para controle da umidade e uma mensagem de alerta caso a umidade fique abaixo do programado. A figura 9 mostra o display instalado e as respectivas mensagens:

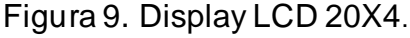

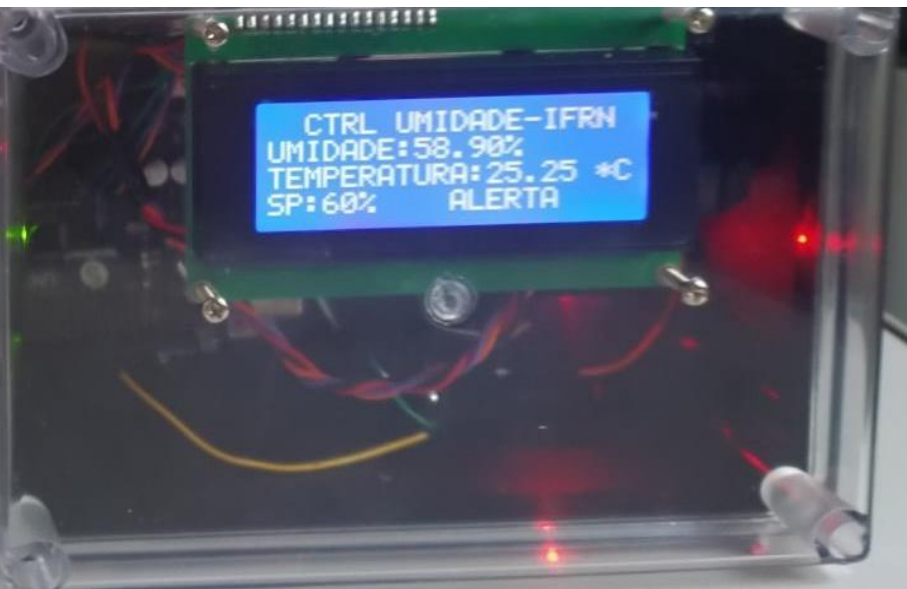

Fonte: Autores (2020).

## 5.1.7. Placa de comunicação I2C

Com o intuito de otimizar a comunicação entre a placa de controle e os displays, optou-se por utilizar a comunicação I2C. Com o módulo, consegue-se controlar um display LCD 20×4, utilizando apenas dois pinos do Arduino: o pino analógico 4 (SDA) e o pino analógico 5 (SCL), que formam a interface de comunicação I2C. A figura 10 apresenta a placa de comunicação I2C:

Figura 10. Placa I2C.

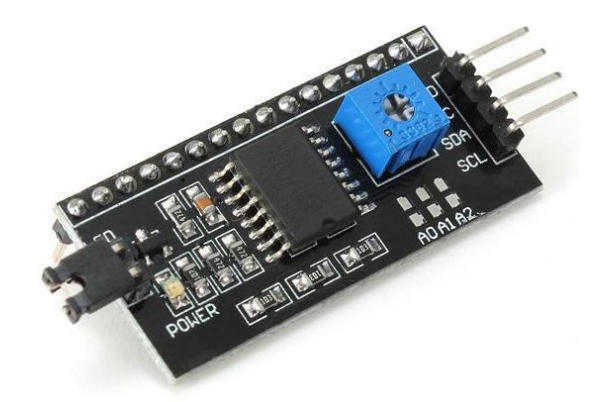

Fonte: (Internet, 2020).

5.1.8. Relé contato reversível

O relé de contato reversível é simples e prático, conforme pode ser visto na figura 11. A sua bobina é energizada pela placa controladora com 5V. Ele tem a função de energizar com 24V o gerador de névoa e o *cooler*.

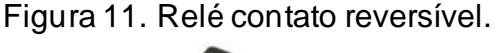

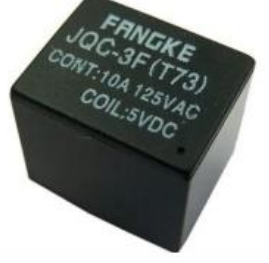

Fonte: (Internet, 2020).

#### 5.1.9. Micro ventilador-cooler

O *Cooler*, como é conhecido popularmente, é muito utilizado em computadores. Entretanto, nos últimos tempos tem sido bastante empregado no desenvolvimento de pequenos projetos com plataformas microcontroladoras, dentre elas, o Arduino. A função do *cooler* é de espalhar a névoa gerada no recipiente específico. A figura 12 apresenta o cooler utilizado no protótipo:

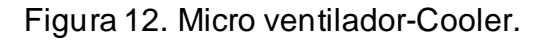

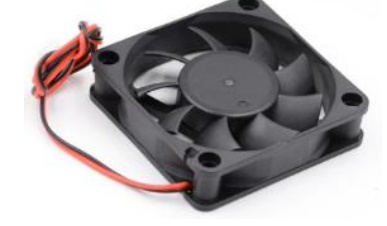

Fonte: (Internet, 2020).

5.2. Desenvolvimento do software de controle

O código que foi carregado na placa para controle do sistema foi desenvolvido na *sktech* do Arduino. Todo o código é apresentado no APÊNDICE A. A figura 13 apresenta o cabeçalho do código:

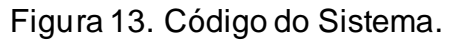

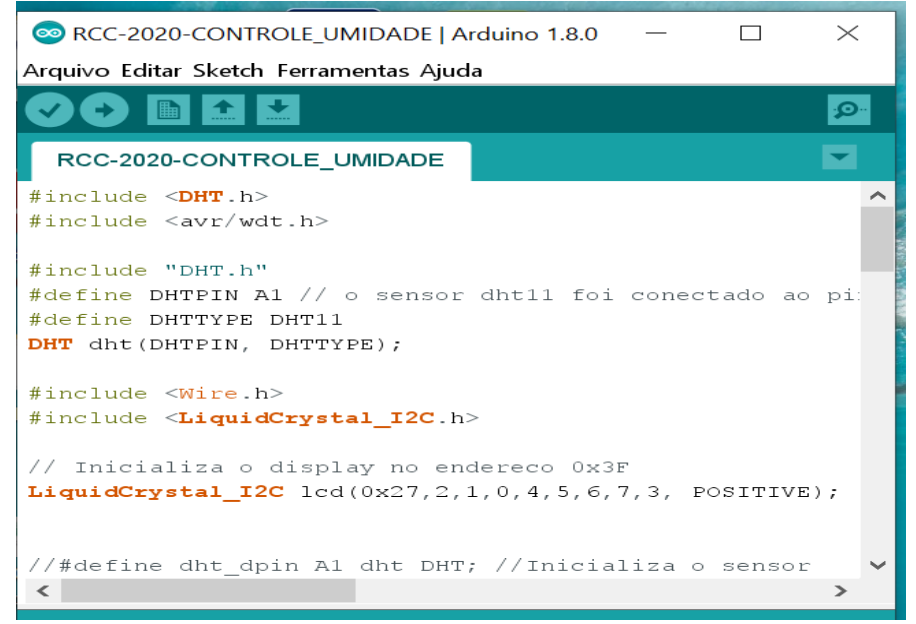

Fonte: Autores (2020).

## 5.3 Montagem final

Para a montagem final foi utilizada uma caixa em pvc com o intuito de organizar melhor o sistema integrado. A montagem foi concluída e submetida a testes em várias situações possíveis. A figura 14 apresenta a montagem final do protótipo:

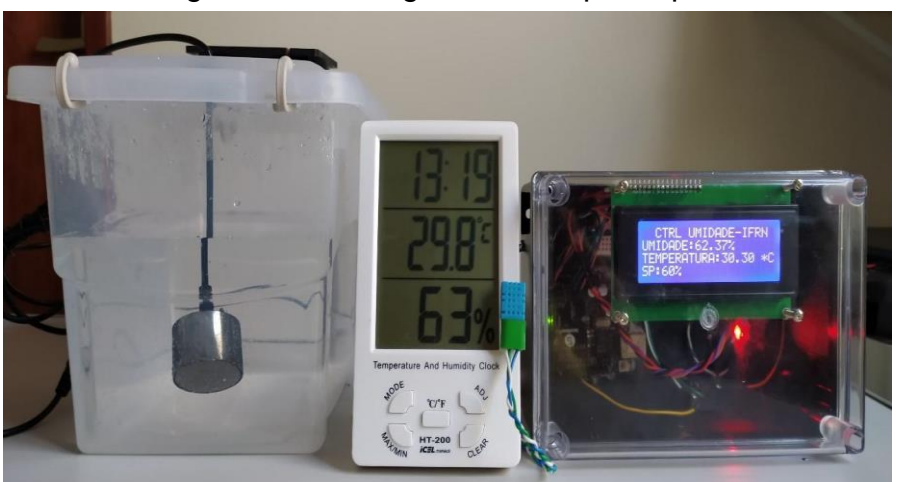

Figura 14. Montagem final do protótipo.

Fonte: Autores (2020).

## **6. ANÁLISE DE DADOS**

A análise de dados se deu através de vários testes descritos abaixo. Esses testes serviram para certificar a eficiência do protótipo. O *set-point* utilizado para que a placa acionasse os drives para recuperação da umidade ficou em 60%. Um Termohigrômetro Digital Ht-200 de fabricação da ICEL foi utilizado como padrão para certificação dos dados. A figura 15 apresenta o medidor digital Ht-200:

Figura 15. Medidor digital Ht-200.

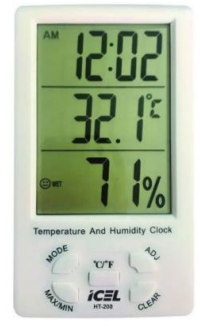

Fonte: (Internet, 2020).

Segue os dados do Ht-200:

Termo-higrômetro digital capacidade -10 $^{\circ}$ C ~ +50 $^{\circ}$ C TEMPERATURA: 0ºC ~50ºC (32ºF ~122ºF) EXATIDÃO: +- 1ºC (+-2ºF) RESOLUÇÃO: 0,1ºC (0,1ºF) UMIDADE: 10% A 99% (+-5%) RESOLUÇÃO: 1% RELÓGIO:12/24h ALARME REGISTRO: MÁX/MIN

Os testes foram realizados em uma sala de 13 m<sup>2</sup>, utilizando-se um aparelho de ar condicionado de 12000 btus.

## 6.1 FASE DE TESTE 1

No início do teste, com o condicionador de ar desligado, a umidade relativa do ar registrada foi de 67% e a temperatura foi de 30°C (Figura 16).

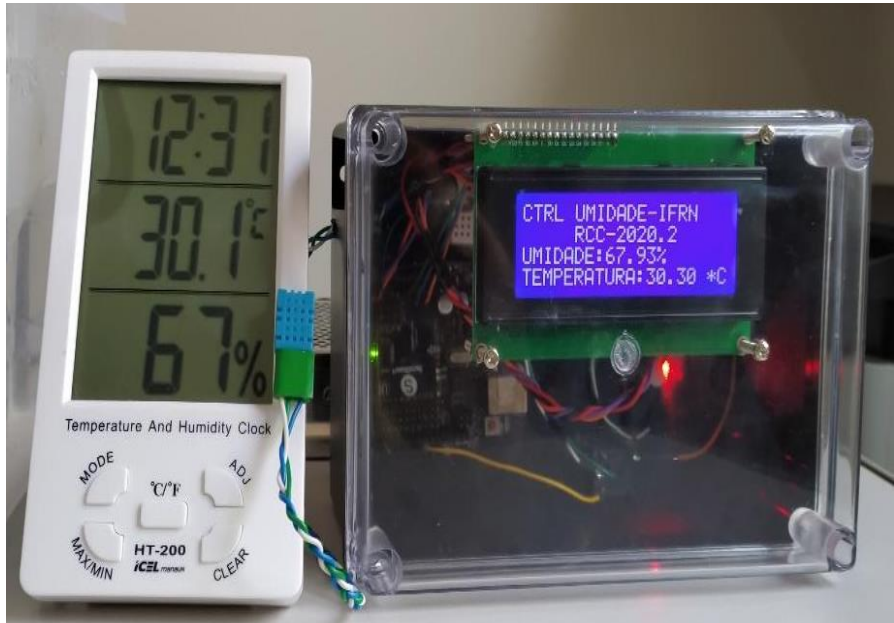

Figura 16. Dados lidos durante a fase de teste 1.

Fonte: Autores (2020).

#### 6.2 FASE DE TESTE 2

Na fase de teste 2, o aparelho de ar-condicionado foi ligado, mas o gerador de névoa foi desligado propositalmente com o intuito de observar até que nível de umidade chegaria. A umidade chegou a um patamar de 44% e a temperatura em 25°C, conforme observo na figura 17.

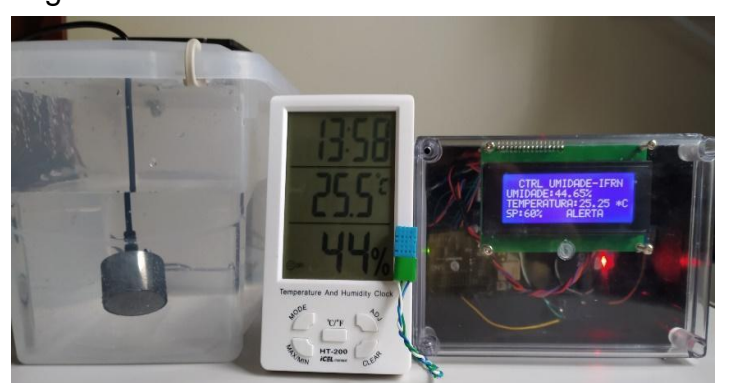

Figura 17. Dados lidos durante a fase de teste 2.

Fonte: Autores (2020).

#### 6.3 FASE DE TESTE 3

 Na fase de teste 3, o gerador de nevoa foi habilitado, pois havia sido desabilitado anteriormente para permitir que a umidade do ar baixasse naturalmente enquanto o ambiente estava sendo resfriado através do aparelho de ar condicionado. Para a condição apresentada na figura 17, onde indica uma temperatura de 25ºC e uma umidade de 44%, o sistema entra em funcionamento e o gerador sendo acionado começa a produzir nevoa para aumentar a umidade do ambiente de teste para o valor estabelecido como referência que foi exatamente de 60%.

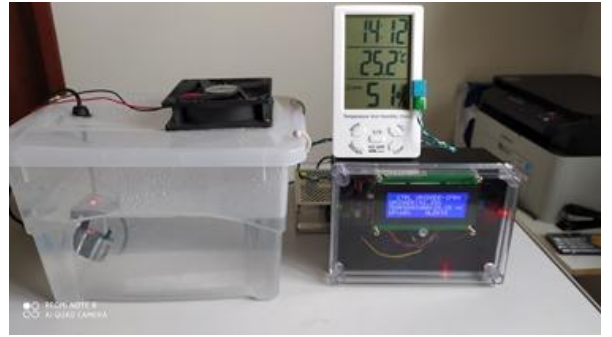

Figura 18. Dados lidos durante a fase de teste 3.

Fonte: Autores (2020).

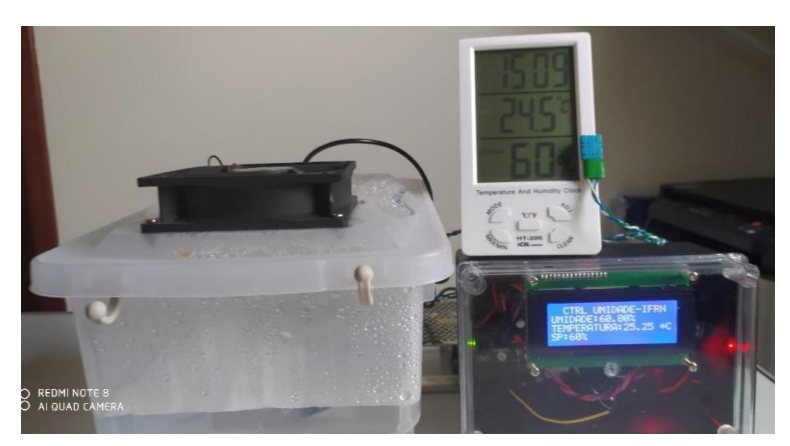

Figura 19. Dados lidos durante a fase de teste 3.

Fonte: Autores (2020).

### 6.4 TABELA COMPARATIVA DE DADOS

Conforme a tabela 1, pode-se observar que os resultados obtidos para o protótipo estão dentro da faixa aceitável quando comparados aos dados fornecidos pelo Instrumento padrão.

| <b>FASES DE</b> | <b>SP</b> | Umidade  | Temperatura           | Umidade do  | Temperatura do |
|-----------------|-----------|----------|-----------------------|-------------|----------------|
| <b>TESTES</b>   | $\%$      | Padrão % | Padrão <sup>o</sup> C | Protótipo % | Protótipo °C   |
| 01              | 60        | 67       | 30,1                  | 67,93       | 30,30          |
| 02              | 60        | 44       | 25,5                  | 44,65       | 25,25          |
| 03              | 60        | 60       | 24,5                  | 59,85       | 25,25          |

Tabela 1. Análise comparativa - Padrão x Protótipo

Fonte: Autores (2020).

Antes de iniciar os testes, a umidade relativa do ar e a temperatura foram mensuradas através do protótipo e do instrumento padrão. Os valores médios de umidade relativa e temperatura registrados foram de 67% e 30,1°C, respectivamente. Quando o aparelho de ar condicionado foi ligado e após um tempo de estabilização, novas leituras foram feitas e registou-se uma umidade de 44% e temperatura de 25,5°C. Logo, pode-se considerar que a umidade relativa do ar registrada já se encontrava abaixo do normal, já que o valor mínimo estabelecido, para que não venha causar problemas respiratórios é de 50%.

Como o valor de referência (set-point) foi estabelecido em 60%, o sistema ligou o gerador de névoa. Após uma hora de funcionamento, a umidade já havia alcançado um nível de 60%. A partir dos resultados obtidos, pode-se concluir que o sistema projetado, montado e testado atingiu os objetivos propostos.

O sensor utilizado para captar os sinais relativos à temperatura e umidade, realizou bem sua função, pois conseguiu informar a placa de controle as variações tanto da temperatura quanto da umidade. A Placa Arduino UNO também realizou todos os comandos necessários descritos no código, acionando os drivers de saída. Em suma, o protótipo conseguiu um bom desempenho, sendo aprovado em todos os testes submetidos.

Levando-se em consideração a área climatizada e o tempo de resposta do protótipo, observou-se que o instrumento padrão e o sensor de umidade ficaram muito próximos do gerador de névoa. Logo, para obtenção de um resultado mais preciso no ambiente de teste seriam necessários quatro geradores de névoa. Em um ambiente de sala de aula, que tem uma área 2,5 vezes maior, se faz necessário acrescentar mais reservatórios com maior capacidade de armazenamento de água. Para esses reservatórios, pode-se utilizar módulos contendo 10 unidades do gerador névoa ultrassônico, conforme indicado na figura 20.

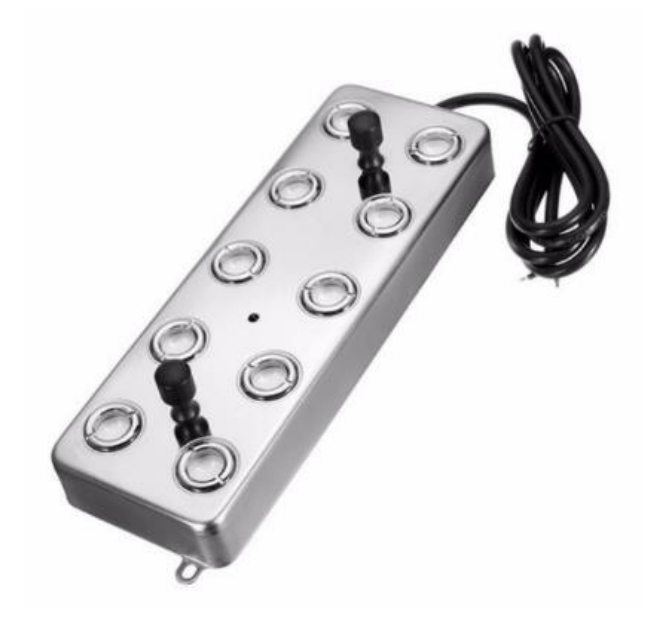

Figura 20. Módulo com 10 cabeças ultrassônicas.

Fonte: (Internet, 2020).

### **7. CONSIDERAÇÕES FINAIS**

O protótipo desenvolvido por meio do sistema de controle de umidade em ambientes climatizados apresentou eficiência e pode ser utilizado em salas de aulas ou em outros ambientes que utilizam refrigeração forçada através de aparelhos condicionadores de ar.

Os resultados mostraram que o protótipo desenvolvido para o controle de umidade é viável, pois além de controlar o nível de umidade relativa do ar no ambiente, ele tem um custo muito baixo em relação aos aparelhos que são vendidos n o mercado, mas que não controlam a umidade, apenas injetam a névoa no ambiente de forma contínua. Em pesquisas realizadas não foram encontrados sistemas para controle de umidade em ambientes domésticos, de salas de aulas ou mesmo de escritórios, pois é muito comum se utilizar umidificadores portáteis e manual, onde não existe a função de controle da umidade, apenas controle da intensidade na quantidade de névoa gerada no ambiente.

Para trabalhos futuros, sugere-se a implantação de módulos com dez cabeças ultrassônicas com maior poder de geração de névoa, permitindo uma recuperação da umidade de forma mais rápida, podendo ser acrescentado de acordo com o tamanho da sala.

## **REFERÊNCIAS**

APÓSTOLO, D. E. F. M. **Soluções de Comunicação para Controlo e Monitorização de Motores**. Dissertação de Mestrado. Instituto Superior de Engenharia de Coimbra, Coimbra, 2015.

ARDUINO. **What is Arduino?** Arduino Fundation, 2019. Disponível em: <https://www.arduino.cc/en/Guide/introduction>. Acesso em: 07 de abril 2019.

BRASIL. Portaria n.º 3.751, de 23 de novembro de 1990. **Adequação da Norma Regulamentadora n.º 17 – ERGONOMIA, inserida na Portaria MTb/GM n.º 3.214, de 08 de junho de 1978, à evolução das relações de trabalho, dos métodos e avanços da tecnologia**. Disponível em: http://www.guiatrabalhista.com.br/legislacao/nr/nr17.htm. Acesso em: 15 mar. 2021.

CALLAI, P. V. G. **AUTOMAÇÃO DE UM UMIDIFICADOR DE AR ULTRASSÔNICO**. Trabalho de Conclusão de Curso (Curso de Engenharia Elétrica) - Centro Universitário de Alegrete (Unipampa), Alegrete, 2019.

EPA, U. **Una breve guía para el moho la humedad y su hogar**. 2008. p. 11.

FERRONI, E. H.; VIEIRA, H.R.; NOGUEIRA, J.H.; SANTOS, R. K. C.; LEMOS, R. M.; RODRIGUES, T. B. A PLATAFORMA ARDUÍNO E SUAS APLICAÇÕES. **Revista UIIPS,** v. 3, p. 150-170, 2015.

FIALHO, M. L. ADORNO, P. A., CARVALHO, E. H., SANTIAGO, V. Poluição causada pelo ar condicionado e as suas consequências na saúde humana – um estudo de caso. **Revista Intr@ciência**, SP, v. 14, p.1-13, 2017. Disponível em: <http://uniesp.edu.br/sites/\_biblioteca/revistas/20180511142712.pdf>. Acesso em: 10 mar. 2021.

NEDEL, A. S. **Condições Meteorológicas favoráveis a ocorrência de doenças respiratórias em crianças da cidade de São Paulo**. 2008. 195p. Tese (Doutorado em Meteorologia) – Instituto de Astronomia, Geofísica e Ciências Atmosféricas, Universidade de São Paulo, São Paulo, 2008.

PINTO, J. A. V. **Manejo da umidade relativa do ar durante o armazenamento e sua relação com o amadurecimento e distúrbios fisiológicos em frutas**. 2012. 94 p. Tese (Doutorado em Agronomia) – Universidade Federal de Santa Maria, Programa de Pós-Graduação em Engenharia Ambiental, RS, 2012.

RÊGO, M.S. **Desenvolvimento e validação de sistemas de monitoramento de baixo custo de temperatura e umidade relativa do ar.** 2016. 99 p. Dissertação (Mestrado) – Universidade Federal de Santa Maria, Centro de Tecnologia, Programa de Pós-Graduação em Engenharia Ambiental, RS, 2016.

SANDOVAL, P. E. P. **Monitoramento remoto aplicado ao controle da umidade ambiental**. 2014. 89 p. Trabalho de Conclusão de Curso (Graduação em Engenharia de Computação), Centro Universitário de Brasília (UniCEUB), Brasília, DF, 2014.

SOUZA, B. R.; NUSS, H. R. Controlador automático remoto para ar condicionado via Arduino, aplicando a lógica Fuzzy. **Revista Interdisciplinar do Pensamento Científico**, v. 2, n.2, p. 250-341. 2016.

VECAIR. **Climatização de ambientes: saiba quais são os benefícios de um ambiente climatizado**. 2014. Disponível em: < https://vecair.com.br/blog/dicas/climatizacao-de-ambientes-saiba-quais-sao-osbeneficios-de-um

ambienteclimatizado/#:~:text=Al%C3%A9m%20de%20garantir%20conforto%2C%20 um,clima%20seco%20e%20umidade%20excessiva.>. Acesso em: 12/06/2020.

## **APÊNDICE A**

```
Código de controle:
```
#include <DHT.h> #include <avr/wdt.h>

```
#include "DHT.h"
#define DHTPIN A1 // o sensor dht11 foi conectado ao pino A1 no nosso tutorial
#define DHTTYPE DHT11
DHT dht(DHTPIN, DHTTYPE);
```
#include <Wire.h> #include <LiquidCrystal\_I2C.h>

```
// Inicializa o display no endereco 0x3F
LiquidCrystal_I2C lcd(0x27,2,1,0,4,5,6,7,3, POSITIVE);
```
//#define dht\_dpin A1 dht DHT; //Inicializa o sensor

```
void setup()
{
  Serial.begin(9600);
    lcd.begin(20,4);
   lcd.setCursor (2,0);
   lcd.print("CTRL UMIDADE-IFRN");
   lcd.setCursor (0,3);
   lcd.print("SP:60%");
    Serial.println("DHTxx test!");
    dht.begin();
   //delay(1000);//Aguarda 1 seg antes de acessar as informações do sensor
   pinMode(8, OUTPUT);
}
void loop()
{
  float umidade = ((\text{dht.readHumidity}())*0.95);float temperatura = ((dht.readTemperature())/0.99);// Se as variáveis temper
atura e umidade não forem valores válidos, acusará falha de leitura.
   if (umidade<60)
   {digitalWrite(8, HIGH);
   lcd.setCursor (10,3);
```

```
 lcd.print("ALERTA");
 Serial.print("Umidade: ");
 Serial.print(umidade);
 }
```

```
 else
 { digitalWrite(8,LOW);
   lcd.setCursor (10,3);
 lcd.print
(
" 
                   ");
 }
        lcd.setCursor(0,1);
 lcd.print
("UMIDADE:");
        lcd.setCursor(8,1);
 lcd.print
(
                       \%");
        lcd.setCursor(8,1);
        lcd.print(umidade);
        lcd.setCursor(0,2);
 lcd.print
("TEMPERATURA:");
        lcd.setCursor(12,2);
 lcd.print
(
                       *C");
        lcd.setCursor(12,2);
        lcd.print(temperatura);
        delay(500);
```
}